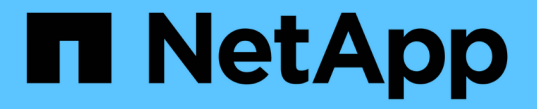

# 管理 **SM-BC** 並保護資料 ONTAP 9

NetApp April 24, 2024

This PDF was generated from https://docs.netapp.com/zhtw/ontap/smbc/smbc\_admin\_creating\_a\_common\_snapshot\_copy.html on April 24, 2024. Always check docs.netapp.com for the latest.

# 目錄

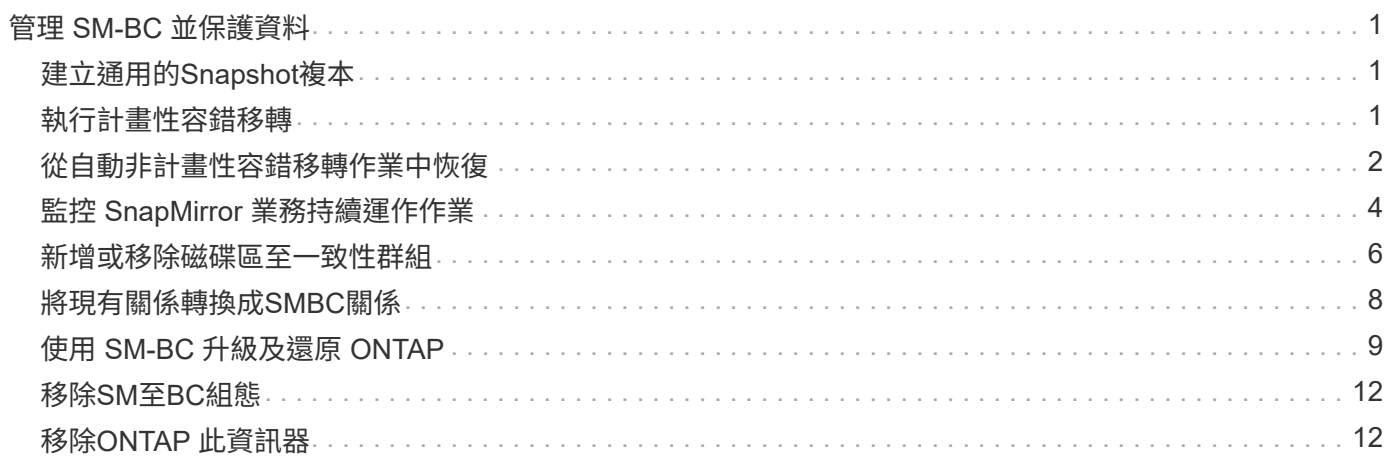

# <span id="page-2-0"></span>管理 **SM-BC** 並保護資料

# <span id="page-2-1"></span>建立通用的**Snapshot**複本

除了定期排程的 Snapshot 複本作業之外、您也可以手動建立通用的 ["Snapshot](https://docs.netapp.com/zh-tw/ontap/concepts/snapshot-copies-concept.html)[複本](https://docs.netapp.com/zh-tw/ontap/concepts/snapshot-copies-concept.html)["](https://docs.netapp.com/zh-tw/ontap/concepts/snapshot-copies-concept.html) 在主 要 SnapMirror 一致性群組中的磁碟區與次要 SnapMirror 一致性群組中的磁碟區之間。

關於這項工作

• 在NetApp 9.8中ONTAP 、排定的快照建立時間間隔為一小時。

從2019年9月1日開始ONTAP 、此時間間隔為12小時。

開始之前

• SnapMirror群組關係必須同步。

步驟

1. 建立通用的Snapshot複本:

destination::>snapmirror update -destination-path vs1\_dst:/cg/cg\_dst

2. 監控更新進度:

destination::>snapmirror show -fields -newest-snapshot

# <span id="page-2-2"></span>執行計畫性容錯移轉

在規劃的容錯移轉中、您可以切換主要和次要叢集的角色、讓次要叢集從主要叢集接管。 在容錯移轉期間、次要叢集通常會在不中斷用戶端作業的情況下、於本機處理輸入和輸出 要求。

您可能想要執行規劃的容錯移轉、以測試災難恢復組態的健全狀況、或是在主叢集上執行維護。

關於這項工作

計畫性的容錯移轉是由次要叢集的系統管理員啟動。此作業需要切換主要和次要角色、以便次要叢集從主要叢集 接管。然後、新的主叢集便可開始在本機處理輸入和輸出要求、而不會中斷用戶端作業。

開始之前

- SM-BC 關係必須同步。
- 當不中斷營運進行中時、您無法啟動計畫性的容錯移轉。不中斷營運包括 Volume 搬移、集合重新定位和儲 存容錯移轉。
- ONTAP Mediator 必須設定、連線、並且達到仲裁。

步驟

您可以使用 ONTAP CLI 或系統管理員來執行規劃的容錯移轉。

系統管理員

- 1. 在 System Manager 中、選取「 保護」 **>** 「總覽」 **>** 「關係」 。
- 2. 識別您要容錯移轉的 SM-BC 關係。在其名稱旁邊、選取 … 在關係名稱旁、選取「 容錯移轉 」。
- 3. 若要監控容錯移轉的狀態、請使用 snapmirror failover show 在 ONTAP CLI 中。

**CLI**

1. 從目的地叢集啟動容錯移轉作業:

destination::>snapmirror failover start -destination-path vs1\_dst:/cg/cg\_dst

2. 監控容錯移轉的進度:

destination::>snapmirror failover show

3. 當容錯移轉作業完成時、您可以從目的地監控同步SnapMirror保護關係狀態:

destination::>snapmirror show

# <span id="page-3-0"></span>從自動非計畫性容錯移轉作業中恢復

當主叢集當機或隔離時、會自動執行非計畫性容錯移轉(AUFO)作業。ONTAP Mediator 會偵測何時發生容錯移轉、並執行自動非計畫性容錯移轉至次要叢集。次要叢集會轉換為 主要叢集、並開始服務用戶端。這項作業只能在ONTAP 不支援的情況下執行。

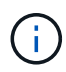

在自動非計畫性容錯移轉之後、重新掃描主機LUN I/O路徑是非常重要的、如此一來、I/O路徑就 不會遺失。

在非計畫性容錯移轉之後重新建立保護關係

您可以使用系統管理員或 ONTAP CLI 重新建立保護關係。

#### 系統管理員

### 步驟

1. 瀏覽至\*保護>關係\*、等待關係狀態顯示「不同步」。

2. 若要恢復原始來源叢集上的作業、請按一下: 並選取\*容錯移轉\*。

**CLI**

您可以使用監控自動非計畫性容錯移轉的狀態 snapmirror failover show 命令。

例如:

```
ClusterB::> snapmirror failover show -instance
Start Time: 9/23/2020 22:03:29
           Source Path: vs1:/cg/scg3
      Destination Path: vs3:/cg/dcg3
       Failover Status: completed
          Error Reason:
              End Time: 9/23/2020 22:03:30
Primary Data Cluster: cluster-2
Last Progress Update: -
         Failover Type: unplanned
    Error Reason codes: -
```
請參閱 ["EMS](https://docs.netapp.com/us-en/ontap-ems-9131/smbc-aufo-events.html) [參考](https://docs.netapp.com/us-en/ontap-ems-9131/smbc-aufo-events.html)["](https://docs.netapp.com/us-en/ontap-ems-9131/smbc-aufo-events.html) 以瞭解事件訊息及修正行動。

### 在容錯移轉後、恢復風扇輸出組態的保護

如果在 SMBC 關係中的次要叢集上發生容錯移轉、非同步 SnapMirror 目的地就會變得不正常。您必須刪除並重 新建立與非同步 SnapMirror 端點的關係、以手動還原保護。

#### 步驟

- 1. 確認容錯移轉已成功完成: snapmirror failover show
- 2. 在非同步 SnapMirror 端點上、刪除扇出端點: snapmirror delete -destination-path *destination\_path*
- 3. 在第三個站台上、在新的 SM-BC 主磁碟區和非同步扇出目的地磁碟區之間建立非同步 SnapMirror 關係: snapmirror create -source-path *source\_path* -destination-path *destination\_path* -policy MirrorAllSnapshots -schedule *schedule*
- 4. 重新同步關係:

snapmirror resync -destination-path *destination\_path*

5. 確認關係狀態和健全狀況: snapmirror show

# <span id="page-5-0"></span>監控 **SnapMirror** 業務持續運作作業

您可以監控下列 SnapMirror 業務連續性( SM-BC )作業、以確保 SM-BC 組態的健全狀 況:

- 資訊媒體ONTAP
- 計畫性容錯移轉作業
- 自動非計畫性容錯移轉作業
- SM至BC可用度

### 資訊媒體**ONTAP**

在正常作業期間、應連接 ONTAP Mediator 狀態。如果處於任何其他狀態、可能表示發生錯誤。您可以檢閱 ["](https://docs.netapp.com/us-en/ontap-ems-9131/sm-mediator-events.html)[事](https://docs.netapp.com/us-en/ontap-ems-9131/sm-mediator-events.html) [件管理系統\(](https://docs.netapp.com/us-en/ontap-ems-9131/sm-mediator-events.html)[EMS](https://docs.netapp.com/us-en/ontap-ems-9131/sm-mediator-events.html)[\)訊](https://docs.netapp.com/us-en/ontap-ems-9131/sm-mediator-events.html)[息](https://docs.netapp.com/us-en/ontap-ems-9131/sm-mediator-events.html)["](https://docs.netapp.com/us-en/ontap-ems-9131/sm-mediator-events.html) 以判斷錯誤及適當的修正行動。

### 計畫性容錯移轉作業

您可以使用監控規劃的容錯移轉作業狀態和進度 snapmirror failover show 命令。例如:

```
ClusterB::> snapmirror failover start -destination-path vs1:/cg/dcg1
```
一旦完成容錯移轉作業、您就能從新的目的地叢集監控同步SnapMirror保護狀態。例如:

```
ClusterA::> snapmirror show
```
請參閱 ["EMS](https://docs.netapp.com/us-en/ontap-ems-9131/smbc-pfo-events.html) [參考](https://docs.netapp.com/us-en/ontap-ems-9131/smbc-pfo-events.html)["](https://docs.netapp.com/us-en/ontap-ems-9131/smbc-pfo-events.html) 以瞭解事件訊息和修正行動。

### 自動非計畫性容錯移轉作業

在非計畫性自動容錯移轉期間、您可以使用監控作業狀態 snapmirror failover show 命令。

```
ClusterB::> snapmirror failover show -instance
Start Time: 9/23/2020 22:03:29
           Source Path: vs1:/cg/scg3
      Destination Path: vs3:/cg/dcg3
       Failover Status: completed
          Error Reason:
              End Time: 9/23/2020 22:03:30
Primary Data Cluster: cluster-2
Last Progress Update: -
         Failover Type: unplanned
    Error Reason codes: -
```
請參閱 ["EMS](https://docs.netapp.com/us-en/ontap-ems-9131/smbc-aufo-events.html) [參考](https://docs.netapp.com/us-en/ontap-ems-9131/smbc-aufo-events.html)["](https://docs.netapp.com/us-en/ontap-ems-9131/smbc-aufo-events.html) 以瞭解事件訊息及修正行動。

### **SM**至**BC**可用度

您可以使用一系列命令來檢查SM-BC關係的可用度、無論是在主叢集、次要叢集或兩者。

您使用的命令包括 snapmirror mediator show 用於檢查連線和仲裁狀態的主要和次要叢集命令 snapmirror show 命令、和 volume show 命令。例如:

SMBC A:: \*> snapmirror mediator show Mediator Address Peer Cluster Connection Status Quorum Status ---------------- ---------------- ----------------- ------------- 10.236.172.86 SMBC\_B connected true SMBC B::\*> snapmirror mediator show Mediator Address Peer Cluster Connection Status Quorum Status ---------------- ---------------- ----------------- ------------- 10.236.172.86 SMBC\_A connected true SMBC B:: \*> snapmirror show -expand Progress Source Destination Mirror Relationship Total Last Path Type Path State Status Progress Healthy Updated ----------- ---- ------------ ------- -------------- --------- ------- ------- vs0:/cg/cg1 XDP vs1:/cg/cg1\_dp Snapmirrored InSync - true vs0:vol1 XDP vs1:vol1\_dp Snapmirrored InSync - true - 2 entries were displayed. SMBC A::\*> volume show -fields is-smbc-master,smbc-consensus, is-smbcfailover-capable -volume vol1 vserver volume is-smbc-master is-smbc-failover-capable smbc-consensus ------- ------ -------------- ------------------------ ------------- vs0 vol1 true false Consensus SMBC B::\*> volume show -fields is-smbc-master,smbc-consensus, is-smbcfailover-capable -volume vol1\_dp vserver volume is-smbc-master is-smbc-failover-capable smbc-consensus ------- ------- -------------- ------------------------ ------------- vs1 vol1 dp false true true No-consensus

# <span id="page-7-0"></span>新增或移除磁碟區至一致性群組

隨著應用程式工作負載需求的變更、您可能需要從一致性群組新增或移除磁碟區、以確保 營運不中斷。在作用中的 SM-BC 關係中新增和移除磁碟區的程序取決於您所使用的 ONTAP 版本。

在大多數情況下、這是一項破壞性程序、需要您中斷 SnapMirror 關係、修改一致性群組、然後恢復保護。從 ONTAP 9.13.1 開始、將磁碟區新增至一致性群組、並建立主動式 SM-BC 關係、這是一項不中斷營運的作業。

關於這項工作

- 在 ONTAP 9.8 到 9.9.1 中、您可以使用 ONTAP CLI 將磁碟區新增或移除至一致性群組。
- 從功能性的9.10.1開始ONTAP 、建議您自行管理 ["](https://docs.netapp.com/zh-tw/ontap/consistency-groups/index.html)[一致性群組](https://docs.netapp.com/zh-tw/ontap/consistency-groups/index.html)["](https://docs.netapp.com/zh-tw/ontap/consistency-groups/index.html) 透過System Manager或ONTAP 透過靜 止API。

如果您想要新增或移除磁碟區來變更一致性群組的組成、則必須先刪除原始關聯、然後以新的組成方式再次 建立一致性群組。

• 從 ONTAP 9.13.1 開始、您可以不中斷地將磁碟區新增至一致性群組、並從來源或目的地建立有效的 SM-BC 關係。

移除磁碟區是一項破壞性作業。您必須先中斷 SnapMirror 關係、才能繼續移除磁碟區。

#### **ONTAP 9.8%** 至 **9.13.0**

開始之前

- 您無法在中開始修改一致性群組 InSync 州/省。
- 目的地Volume應為DP類型。
- 您新增以擴充一致性群組的新磁碟區必須在來源與目的地磁碟區之間有一對通用的Snapshot複本。

步驟

兩個磁碟區對應中顯示的範例: vol\_src1 ←→ vol\_dst1 和 vol\_src2 ←→ vol\_dst2、端點之間的 一致性群組關係 vs1\_src:/cg/cg\_src 和 vs1\_dst:/cg/cg\_dst。

1. 在來源叢集和目的地叢集上、使用命令驗證來源叢集和目的地叢集之間是否有通用的 Snapshot snapshot show -vserver *svm\_name* -volume *volume\_name* -snapshot *snapmirror*

source:: >snapshot show -vserver vs1 src -volume vol src3 -snapshot snapmirror\*

destination::>snapshot show -vserver vs1\_dst -volume vol\_dst3 -snapshot snapmirror\*

2. 如果沒有常見的Snapshot複本、請建立FlexVol 並初始化一個SnapMirror關係:

destination::>snapmirror initialize -source-path vs1\_src:vol\_src3 -destination-path vs1 dst:vol dst3

3. 刪除一致性群組關係:

destination::>snapmirror delete -destination-path vs1\_dst:vol\_dst3

4. 釋放來源SnapMirror關係、並保留常見的Snapshot複本:

source::>snapmirror release -relationship-info-only true -destination-path vs1\_dst:vol\_dst3

5. 取消對應LUN並刪除現有的一致性群組關係:

destination::>lun mapping delete -vserver vs1\_dst -path <lun\_path> -igroup <igroup\_name>

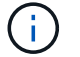

目的地LUN會取消對應、而主要複本上的LUN則會繼續為主機I/O提供服務

destination::>snapmirror delete -destination-path vs1\_dst:/cg/cg\_dst

source:: >snapmirror release -destination-path vs1 dst:/cq/cq dst -relationship-info-only true

6. 如果您使用的是 **ONTAP 9.10.1** 至 **9.13.0** ,則 刪除並重新建立來源上的一致性群組,並使用正確的組 合。請依照中的步驟進行 [刪](https://docs.netapp.com/zh-tw/ontap/consistency-groups/delete-task.html)[除一致性群組](https://docs.netapp.com/zh-tw/ontap/consistency-groups/delete-task.html) 然後 [設定](https://docs.netapp.com/zh-tw/ontap/consistency-groups/configure-task.html)[單](https://docs.netapp.com/zh-tw/ontap/consistency-groups/configure-task.html)[一一致性群組](https://docs.netapp.com/zh-tw/ontap/consistency-groups/configure-task.html)。在版本更新的版本中、您必須 在System Manager或使用REST API執行刪除和建立作業、而無需執行CLI程序。ONTAP ONTAP

如果您使用**ONTAP** 的是**Sfat9**、**9.0**或**9.9.1**、請跳至下一步。

7. 使用新的組成方式在目的地上建立新的一致性群組:

destination::>snapmirror create -source-path vs1\_src:/cg/cg\_src -destination-path vs1 dst:/cg/cg dst -cg-item-mappings vol src1:@vol dst1, vol\_src2:@vol\_dst2, vol\_src3:@vol\_dst3

8. 重新同步零RTO一致性群組關係、以確保其同步:

destination::>snapmirror resync -destination-path vs1\_dst:/cg/cg\_dst

9. 重新對應您在步驟5中未對應的LUN:

destination::> lun map -vserver vs1\_dst -path *lun\_path* -igroup *igroup\_name*

10. 重新掃描主機LUN I/O路徑、以還原LUN的所有路徑。

#### **ONTAP 9.13.1** 及更新版本

從 ONTAP 9.13.1 開始、您可以在不中斷營運的情況下、將磁碟區新增至一致性群組、並建立有效的 SM-BC 關係。SM-BC 支援從來源或目的地新增磁碟區。

如需從來源一致性群組新增磁碟區的詳細資訊、請參閱 [修改](https://docs.netapp.com/zh-tw/ontap/consistency-groups/modify-task.html)[一致性群組。](https://docs.netapp.com/zh-tw/ontap/consistency-groups/modify-task.html)

#### 從目的地叢集新增磁碟區

- 1. 在目標叢集上、選取「 保護 」 > 「 \*\* 關係」。
- 2. 找出您要新增磁碟區的 SM-BC 關係。選取 : 然後 展開 。
- 3. 選取要將其磁碟區新增至一致性群組的磁碟區關係
- 4. 選擇 展開 。

## <span id="page-9-0"></span>將現有關係轉換成**SMBC**關係

如果來源叢集與目的地叢集之間有現有的同步 SnapMirror 關係、您可以將其轉換為 SM-BC 關係。這可讓您將鏡射的磁碟區與一致性群組建立關聯、確保在多個磁碟區工作負載 之間維持零 RPO 。此外、如果您需要在建立 SM-BC 關係之前還原到某個時間點、也可以 保留現有的 SnapMirror 快照。

開始之前

- 主叢集與次叢集之間必須存在零 RPO 同步 SnapMirror 關係。
- 必須先取消對應目的地磁碟區上的所有 LUN 、才能建立零 RTO SnapMirror 關係。
- SMBC僅支援SAN傳輸協定(非NFS/CIFS)。確保沒有為NAS存取安裝一致性群組的任何成員。

關於這項工作

- 您必須是主叢集和次叢集上的叢集和 SVM 管理員。
- 您無法變更SnapMirror原則、將零RPO轉換為零RTO同步。

• 在發行之前、您必須確定 LUN 已取消對應 snapmirror create 命令。

如果次要磁碟區上的現有 LUN 已對應、則會對應 AutomatedFailover 原則已設定為 snapmirror create 會觸發錯誤。

#### 步驟

1. 從次叢集、對現有關係執行 SnapMirror 更新:

destination::>snapmirror update -destination-path vs1\_dst:vol1

2. 驗證SnapMirror更新是否成功完成:

destination::>snapmirror show

3. 靜止每個零RPO同步關係:

destination::>snapmirror quiesce -destination-path vs1\_dst:vol1

destination::>snapmirror quiesce -destination-path vs1\_dst:vol2

4. 刪除零RPO同步關係:

destination::>snapmirror delete -destination-path vs1\_dst:vol1

destination::>snapmirror delete -destination-path vs1\_dst:vol2

5. 釋放來源SnapMirror關係、但保留常見的Snapshot複本:

source::>snapmirror release -relationship-info-only true -destination-path vs1\_dst:vol1

source::>snapmirror release -relationship-info-only true -destination-path vs1\_dst:vol2

6. 建立群組零RTO同步SnapMirror關係:

destination::> snapmirror create -source-path vs1\_src:/cg/cg\_src -destination -path vs1 dst:/cg/cg dst -cg-item-mappings vol1:@vol1,vol2:@vol2 -policy AutomatedFailover

7. 重新同步一致性群組:

destination::> snapmirror resync -destination-path vs1\_dst:/cg/cg\_dst

8. 重新掃描主機LUN I/O路徑、以還原LUN的所有路徑。

# <span id="page-10-0"></span>使用 **SM-BC** 升級及還原 **ONTAP**

從 ONTAP 9.8 開始、即可支援 SnapMirror 業務持續運作( SM-BC )。根據您要升級或 還原的 ONTAP 版本、升級和還原 ONTAP 叢集對 SM-BC 關係有影響。

### 升級 **ONTAP with SM-BC**

若要使用 SM-BC 、來源叢集和目的地叢集上的所有節點都必須執行 ONTAP 9.8 或更新版本。

當使用主動式 SM-BC 關係升級 ONTAP 時、您應該使用 [自動不中斷](https://docs.netapp.com/zh-tw/ontap/upgrade/automated-upgrade-task.html)[升級](https://docs.netapp.com/zh-tw/ontap/upgrade/automated-upgrade-task.html)[\(](https://docs.netapp.com/zh-tw/ontap/upgrade/automated-upgrade-task.html) [andu](https://docs.netapp.com/zh-tw/ontap/upgrade/automated-upgrade-task.html) [\)。](https://docs.netapp.com/zh-tw/ontap/upgrade/automated-upgrade-task.html)使用 andu 可確保您的 SM-BC 關係在升級過程中保持同步且健全。

沒有設定步驟可準備 SMBC 部署以進行 ONTAP 升級。不過、建議您在升級之前和之後、檢查:

- SM-BC 關係同步。
- 事件日誌中沒有與 SnapMirror 相關的錯誤。
- 這兩個叢集的 Mediator 都在線上且運作正常。
- 所有主機都能正確看到所有路徑以保護 LUN 。

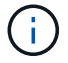

 $(i)$ 

當您將叢集從 ONTAP 9.8 或 9.9.1 升級至 ONTAP 9.10.1 及更新版本時、 ONTAP 會建立新的叢 集 [一致性群組](https://docs.netapp.com/zh-tw/ontap/consistency-groups/index.html) 來源叢集和目的地叢集上的 SM-BC 關係都可以使用 System Manager 進行設定。

。 snapmirror quiesce 和 snampirror resume SM-BC 不支援命令。

### 從 **ONTAP 9.10.1** 還原至 **ONTAP 9.9.1**

若要將關係從9.10.1還原為9.9.1、則必須刪除SMBC關係、接著刪除9.10.1一致性群組執行個體。無法刪除具有 作用中 SM-BC 關係的一致性群組。任何先前在9.9.1或更早版本中與另一個Smart Container或Enterprise App相 關聯的更新至9.10.1的版次、將不再與還原相關聯。FlexVol刪除一致性群組不會刪除組成磁碟區或磁碟區精細快 照。請參閱 ["](https://docs.netapp.com/zh-tw/ontap/consistency-groups/delete-task.html)[刪](https://docs.netapp.com/zh-tw/ontap/consistency-groups/delete-task.html)[除一致性群組](https://docs.netapp.com/zh-tw/ontap/consistency-groups/delete-task.html)["](https://docs.netapp.com/zh-tw/ontap/consistency-groups/delete-task.html) 如需 ONTAP 9.10.1 及更新版本中此工作的詳細資訊、請參閱。

### 從 **ONTAP 9.8** 回復至 **ONTAP 9.7**

 $\left( \begin{array}{c} 1 \end{array} \right)$ SMBC不支援混合ONTAP 式的仰賴於混合式的NetApp 9.7 ONTAP 和更新的支援。

當您從ONTAP 還原到ONTAP 更新9.7時、您必須注意下列事項:

- 如果叢集主控 SM-BC 目的地、則除非關係中斷並刪除、否則不允許還原至 ONTAP 9.7 。
- 如果叢集主控 SM-BC 來源、則在關係解除之前、不允許還原至 ONTAP 9.7 。
- 所有使用者建立的自訂SMBC SnapMirror原則、都必須先刪除、才能還原ONTAP 至還原為版本9.7。

若要符合這些要求、請參閱 ["](#page-13-0)[移除](#page-13-0)[SM](#page-13-0)[至](#page-13-0)[BC](#page-13-0)[組態](#page-13-0)["](#page-13-0)。

#### 步驟

1. 從SMBC關係中的其中一個叢集執行還原檢查:

cluster::\*> system node revert-to -version 9.7 -check-only

範例:

cluster::\*> system node revert-to -version 9.7 -check-only

Error: command failed: The revert check phase failed. The following issues must be resolved before revert can be completed. Bring the data LIFs down on running vservers. Command to list the running vservers: vserver show -admin-state running Command to list the data LIFs that are up: network interface show -role data -status-admin up Command to bring all data LIFs down: network interface modify {-role data} -status-admin down Disable snapshot policies. Command to list snapshot policies: "snapshot policy show". Command to disable snapshot policies: "snapshot policy modify -vserver \* -enabled false" Break off the initialized online data-protection (DP) volumes and delete Uninitialized online data-protection (DP) volumes present on the local node. Command to list all online data-protection volumes on the local node: volume show -type DP -state online -node <local-node-name> Before breaking off the initialized online data-protection volumes, quiesce and abort transfers on associated SnapMirror relationships and wait for the Relationship Status to be Quiesced. Command to quiesce a SnapMirror relationship: snapmirror quiesce Command to abort transfers on a SnapMirror relationship: snapmirror abort Command to see if the Relationship Status of a SnapMirror relationship is Quiesced: snapmirror show Command to break off a data-protection volume: snapmirror break Command to break off a data-protection volume which is the destination of a SnapMirror relationship with a policy of type "vault": snapmirror break -delete-snapshots Uninitialized data-protection volumes are reported by the "snapmirror break" command when applied on a DP volume. Command to delete volume: volume delete Delete current version snapshots in advanced privilege level. Command to list snapshots: "snapshot show -fs-version 9.8" Command to delete snapshots: "snapshot prepare-for-revert -node <nodename>"

```
  Delete all user-created policies of the type active-strict-sync-
mirror
     and active-sync-mirror.
     The command to see all active-strict-sync-mirror and active-sync-
mirror
     type policies is:
      snapmirror policy show -type
     active-strict-sync-mirror,active-sync-mirror
   The command to delete a policy is :
    snapmirror policy delete -vserver <SVM-name> -policy <policy-name>
```
如需還原叢集的相關資訊、請參閱 ["](https://docs.netapp.com/zh-tw/ontap/revert/index.html)[還](https://docs.netapp.com/zh-tw/ontap/revert/index.html)[原](https://docs.netapp.com/zh-tw/ontap/revert/index.html)[ONTAP"](https://docs.netapp.com/zh-tw/ontap/revert/index.html)。

# <span id="page-13-0"></span>移除**SM**至**BC**組態

如果不再需要零 RTO Syncronous SnapMirror 保護、您可以刪除 SM-BC 關係。

關於這項工作

- 在刪除SM與BC關係之前、必須先取消對應目的地叢集中的所有LUN。
- 在LUN未對應且重新掃描主機之後、SCSI目標會通知主機LUN資源清冊已變更。零RTO次要磁碟區上的現 有LUN會在零RTO關係刪除後變更、以反映新的身分識別。主機會將次要Volume LUN視為與來源Volume LUN無關的新LUN。
- 在刪除關聯之後、次要磁碟區仍會保留DP磁碟區。您可以核發 snapmirror break 將它們轉換為讀取 / 寫 入的命令。
- 當關係未反轉時、在容錯移轉狀態中不允許刪除關係。

#### 步驟

1. 從次要叢集移除來源端點與目的地端點之間的 SM-BC 一致性群組關係:

destination::>snapmirror delete -destination-path vs1\_dst:/cg/cg\_dst

2. 從主叢集、釋出一致性群組關係、以及為關係建立的 Snapshot 複本:

source::>snapmirror release -destination-path vs1\_dst:/cg/cg\_dst

- 3. 執行主機重新掃描以更新LUN庫存。
- 4. 從ONTAP 功能性的9.10.1開始、刪除SnapMirror關係並不會刪除一致性群組。如果您要刪除一致性群組、則 必須使用System Manager或ONTAP REST API。請參閱 [刪](https://docs.netapp.com/zh-tw/ontap/consistency-groups/delete-task.html)[除一致性群組](https://docs.netapp.com/zh-tw/ontap/consistency-groups/delete-task.html) 以取得更多資訊。

# <span id="page-13-1"></span>移除**ONTAP** 此資訊器

如果您想要從 ONTAP 叢集移除現有的 ONTAP Mediator 組態、可以使用來移除 snapmirror mediator remove 命令。

### 步驟

1. 移除ONTAP 此資訊器:

```
snapmirror mediator remove -mediator-address 12.345.678.90 -peer-cluster
cluster_xyz
```
#### 版權資訊

Copyright © 2024 NetApp, Inc. 版權所有。台灣印製。非經版權所有人事先書面同意,不得將本受版權保護文件 的任何部分以任何形式或任何方法(圖形、電子或機械)重製,包括影印、錄影、錄音或儲存至電子檢索系統 中。

由 NetApp 版權資料衍伸之軟體必須遵守下列授權和免責聲明:

此軟體以 NETAPP「原樣」提供,不含任何明示或暗示的擔保,包括但不限於有關適售性或特定目的適用性之 擔保,特此聲明。於任何情況下,就任何已造成或基於任何理論上責任之直接性、間接性、附隨性、特殊性、懲 罰性或衍生性損害(包括但不限於替代商品或服務之採購;使用、資料或利潤上的損失;或企業營運中斷),無 論是在使用此軟體時以任何方式所產生的契約、嚴格責任或侵權行為(包括疏忽或其他)等方面,NetApp 概不 負責,即使已被告知有前述損害存在之可能性亦然。

NetApp 保留隨時變更本文所述之任何產品的權利,恕不另行通知。NetApp 不承擔因使用本文所述之產品而產 生的責任或義務,除非明確經過 NetApp 書面同意。使用或購買此產品並不會在依據任何專利權、商標權或任何 其他 NetApp 智慧財產權的情況下轉讓授權。

本手冊所述之產品受到一項(含)以上的美國專利、國外專利或申請中專利所保障。

有限權利說明:政府機關的使用、複製或公開揭露須受 DFARS 252.227-7013(2014 年 2 月)和 FAR 52.227-19(2007 年 12 月)中的「技術資料權利 - 非商業項目」條款 (b)(3) 小段所述之限制。

此處所含屬於商業產品和 / 或商業服務(如 FAR 2.101 所定義)的資料均為 NetApp, Inc. 所有。根據本協議提 供的所有 NetApp 技術資料和電腦軟體皆屬於商業性質,並且完全由私人出資開發。 美國政府對於該資料具有 非專屬、非轉讓、非轉授權、全球性、有限且不可撤銷的使用權限,僅限於美國政府為傳輸此資料所訂合約所允 許之範圍,並基於履行該合約之目的方可使用。除非本文另有規定,否則未經 NetApp Inc. 事前書面許可,不得 逕行使用、揭露、重製、修改、履行或展示該資料。美國政府授予國防部之許可權利,僅適用於 DFARS 條款 252.227-7015(b) (2014年2月) 所述權利。

商標資訊

NETAPP、NETAPP 標誌及 <http://www.netapp.com/TM> 所列之標章均為 NetApp, Inc. 的商標。文中所涉及的所 有其他公司或產品名稱,均為其各自所有者的商標,不得侵犯。